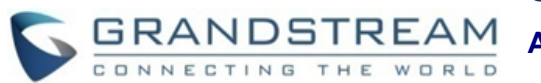

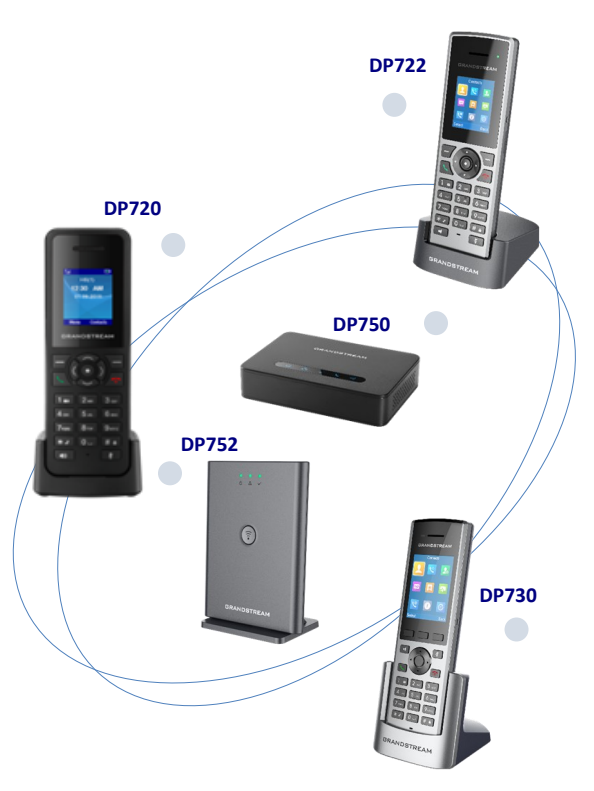

#### **Grandstream Networks, Inc.**

# **DP750/DP752 - estaciones base DP720/DP722/DP730 - auricular**

# **Teléfono DECT VoIP**

#### **Guía Rápida para el Usuario**

Para información detallada por favor consulte la guía de administración del DP750/DP720 o manual de usuario disponible en: [www.grandstream.com](file:///C:/Users/User/Desktop/DP7xx%20Update%201.0.2.16/www.grandstream.com)

©2020 Grandstream Networks, Inc. Todos los derechos reservados. Prohibida la reproducción o transmisión de la totalidad o cualquier parte, en cualquier forma o por cualquier medio, electrónico o impreso, para cualquier fin, sin el permiso por escrito de Grandstream Networks, Inc. La información contenida en este documento puede sufrir modificaciones sin previo aviso.

# **OPERACIONES BÁSICAS**

# **AURICULAR ENCENDIDO / APAGADO**

# **Encender el auricular**

• Presione prolongadamente la **Tecla de Encendido** hasta que la luz de la pantalla LCD se prenda.

#### **Apague el auricular**

• Presione prolongadamente la **Tecla de Encendido o** hasta que la luz de la pantalla LCD se apague.

# **REGISTRE EL AURICULAR EN LA ESTACIÓN BASE DP75X**

# **Con una estación base DP750/DP752**

1. En la Estación Base DP750, presione y mantenga el botón Radio/Voceo por 7 segundos hasta que el icono radio de comience a parpadear ; o, accede a la interfaz gráfica Web > Estado > Estado de DECT > y presione el botón de Suscripción.

2. en el auricular, Presione "Menú"  $\left\{ \odot \right\}$ 

- 3. Use las teclas de flecha para alcanzar **Registro.** 4. Navegue hasta "Registro", luego presione "Seleccionar" en cuanto el ícono de radio del DP750/DP752 esté parpadeando.
- 5. Seleccione la base correspondiente, y presione "Suscribir".

6. El DP720/DP722/DP730 mostrará en la pantalla LCD pareo simple y reproducirá un zumbido audible cuando sea exitoso.

# **Con varias estaciones base DP750/DP752**

1. Presione "Menú"  $\odot$ 

2. Use las teclas de flecha para alcanzar "**Registro**".

#### 3. Seleccione **Registro**.

estación base nueva.

**diferentes**

4. Navegue hasta una base no asignada utilizando las teclas de navegación, y haz clic en **Suscribir.**

**Cambiando entre estaciones** 

#### $\odot$ 1. Presione "Menú"

2. Use las teclas de flecha para alcanzar "Registro". 3. Navegue hasta Seleccionar Base utilizando las

teclas de navegación.

4.Seleccione la estación base deseada y presione Seleccionar.

# **DESREGISTRAR EL DP720/DP722/DP730**

# 1. En DP72x/DP730 auricular, Presione "Menú" .

2. Use las teclas de flecha para alcanzar **Registro.**

3. Navigate to **Deregister**.

4. Seleccione el handset que va a desregistrar y presione "**Desregistrar**".

5. Ingrese el código PIN del sistema (por defecto: 0000).

6. Presione "**Listo**" para confirmar o "Atrás" para cancelar.

# **CHEQUEAR DIRECCIÓN IP DE ESTACIÓN BASE**

1. En DP72x/DP730 auricular, Presione "Menú"  $\odot$ 

2. Utilice las teclas de navegación para acceder a Estado → Estado de la base.

3. Presione la tecla de función "Seleccionar" para mostrar la página informativa, navegue hasta encontrar información de la Dirección IP, la Máscara de red y la Puerta de enlace de la estación base DP750/DP752.

# **AJUSTE DE AURICULAR**

# **AJUSTE EL BLOQUEO DE TECLADO**

#### **Para habilitar el bloqueo de teclado**

2 segundos aproximadament. 2. La pantalla mostrara el teclado bloqueado brevemente y el ícono de bloqueo de teclas

#### **Para deshabilitar el bloqueo de teclado**

**base** 1. Presione la tecla numeral "#"  $\boxed{H}$  y mantenga por 2 segundos aproximadament.

2. '"Teclado desbloqueado" aparecerá brevemente en la pantalla una ventada rápida para confirmar que el teclado está desbloqueado.

# **EDITAR NOMBRE DEL AURICULAR**

1. En DP72x/DP730 auricular, Presione "**Menú**"  $\odot$ 

2. Use las teclas de flecha para alcanzar **Ajustes** 

> **Nombre del Auricular**.

3. Ingrese el nombre deseado y presione "Guarda" .

# **CAMBIA EL CÓDIGO PIN DE LA BASE**

1. En DP72x/DP730 auricular, Presione "**Menú**"

2. Use las teclas de flecha para alcanzar **Ajustes**  > **ajustes del Sistema**.

- 3. Navegue hasta "Cambiar PIN de Base".
- 4. ngrese el código PIN actual (por defecto es 0000)
- 5. Ingrese el código PIN de base deseado.
- 6. Presione la tecla de función "Guardar" para confirmar.

# **SELECCIONE MENÚ DE LENGUAJE**

1. En DP72x/DP730 auricular, Presione "**Menú**"  $\odot$ .

2. Use las teclas de flecha para alcanzar **Ajustes**

#### **> lenguaje del teléfono**

3. Escoja el idioma deseado y presione la tecla "**Seleccionar**".

4. Presione la tecla de función "**Guardar**" para confirmar.

# **FECHA Y HORA**

1. En DP72x/DP730 auricular, Presione "**Menú**"  $\odot$ 

# 2. Use las teclas de flecha para alcanzar **Ajustes**  > **FECHA Y HORA.**

1. Presione la tecla numeral "#"  $\frac{4\pi}{3}$  y mantenga por 3. Edite los valores actuales en los campos de Fecha & Hora (puedes cambiar el formato de Fecha / Hora usando la tecla izquierda ó la tecla derecha y presionar "Ajuste" (tecla programable izquierda ).

> 4. Presione la tecla de función "**Guardar**" para confirmar.

**5.** Asegúrese que la suscripción esté abierta en la aparecerá en la pantalla. **A** 

# **FUNCIONES DE LLAMADA**

# **ACTIVAR / DESACTIVAR MODO MANOSLIBRES**

1. Presione la tecla manoslibres  $\boxed{\bullet}$  mientras esté haciendo una llamada ó en la pantalla de reposo para activar.

2. Presione nuevamente para desactivar.

#### **REALIZAR LLAMADAS**

# **Metodo 1**

*A través de la línea de salida* 

#### *predeterminada:*

1. Ingrese el número de teléfono deseado usando el teclado.

2. Presione la tecla de marcado  $\bigcup$  ó la tecla de

Altavoz  $\boxed{\bullet}$  para iniciar la llamada.

*Seleccionando la línea de salida:* 

1. Ingrese el número de teléfono deseado usando el teclado.

2. presione la tecla programable "línea".

3. Seleccione una línea de las líneas disponibles mostradas en pantalla para realizar la llamada.

#### **Metodo 2**

1. Presione la tecla de marcado **or ó la tecla** 

de Altavo

2. Ingrese el número a marcar usando el teclado.

3. Presione la tecla de marcad o espere por 4 segundos y la llamada se iniciará automáticamente.

## **RESPONDER LLAMADAS**

Presione la tecla de marcación **o la tecla de** 

manos libres  $\overline{(\bullet)}$ o la "Tecla de función izquierda" ("Atender" en el DP720 y "Aceptar" en el DP722/DP730) para atender la llamada entrante.

#### **TERMINAR LLAMADAS**

Presione la Colgar o para terminar la llamada.

# **RETENER/REANUDAR LLAMADAS**

1. Durante una llamada establecida, presione tecla de función derecha  $\Box$  para Retener o presione la tecla de función Transferir.

2. La llamada será colocada en espera.

3. Para reanudar la llamada, presione la tecla de función derecha de nuevo para reanudar.

## **TRANSFERIR LLAMADA**

# **Transferecia Ciega**

1. Durante una llamada establecida, presione tecla de función izquierda para acceder a **Opciones** 

→ **Transferencia ciega**. La llamada inicial será colocada en espera.

2. Ingrese el número a transferir la llamada.

3. Presione la tecla de marcación para completar la transferencia.

# **Transferencia Asistida**

1. Durante una llamada establecida, presione (tecla de función izquierda  $\Box$  para acceder a Opciones → **Transferencia Asistida**.La llamada inicial será colocada en espera.

2. Escoja la línea e ingrese el número al que desea transferir la llamada, luego presiona la tecla de Marcado<sup>L</sup>

3. Una vez la segunda llamada es establecida presione **Transferi**r .

#### **CONFERÊNCIA DE 3 VIAS**

1. Durante una llamada establecida, presione tecla de función izquierda para acceder a **Opciones**  → **CONFERÊNCIA.**La llamada inicial será colocada

en espera.

2. Digite o numero do segundo participante que você deseja adicionar à conferência e pressione a tecla de discagem

# **SILENCIAR/DESILENCIAR MICRÓFONO**

1. Pressione a tecla Mudo  $\sqrt{\frac{1}{2}}$  para desligar o microfone durante uma chamada estabelecida o ícone Mudo será exibido na tela do telephone.

2. Pressione a tecla mudo  $\boxed{\phantom{1}i}$  otra vez para encender el micrófono.

# **ACTIVAR LLAMADA EN ESPERA**

1. Presione "Menú"  $\odot$ 

2. Use las teclas de flecha para alcanzar

**funciones de llamada** > **llamada en espera**. 3. Seleccione la cuenta por la cual deseas habilitar/deshabilitar la función de llamada en espera, y presione la tecla de función "Seleccionar".

4. Seleccione Activado y presione **Guardar** para confirmar.

# **ACTIVAR MODO NO MOLESTAR**

1. Presione "Menú"  $\odot$ .

2. Use las teclas de flecha para alcanzar

# **funciones de llamada > No molestar.**

3. Seleccione la cuenta para la que desea habilitar la función DND y presione la tecla programable "Seleccionar".

4. Seleccione Activado y presione "Guardar" para confirmar.

# **ACTIVAR EL DESVÍO DE LLAMADAS**

1. Presione "Menú" <sup>(•)</sup> 2. Use las teclas de flecha para alcanzar

funciones de llamada > **desvío de llamadas.** 3. Seleccione la cuenta por la cual deseas habilitar/deshabilitar la función de desvío de llamadas, y presione la tecla de función "Seleccionar".

4. Seleccione el tipo de desvío de llamada (todo, al estar ocupado, al no contestar) e introduzca el número de destino, luego presione la tecla "Guardar" para confirmar.

## **LLAMADA IP DIRECTA**

Las llamadas IP directas permiten que dos extremos, tales como, un handset y otro dispositivo VoIP, puedan llamarse el uno al otro de manera ad hoc sin un servidor SIP.

**Elementos necesarios para completar una Llamada IP Directa:** 

• Ambos DP72x/DP730 y el otro equipo VoIP, deben tener direcciones IP públicas, ó

• Ambos DP720 y el otro Equipo VoIP deben estar en la misma LAN usando direcciones IP privadas,ó Ambos DP720 y el otro equipo VoIP pueden conectarse a través de un router usando direcciones IP públicas o privadas (con su direccionamiento IP necesario ó DMZ)

Los usuarios pueden hacer llamadas IP usando código estrella siguiendo los siguientes pasos abajo:

1. evanta el auricular y presiona la **tecla de**  marcado  $\boxed{\setminus}$ 

2. Marca **\*47** seguido de la dirección IP a contactar

**Nota:** Puedes ingresar directamente \*47 + direccion IP a contactar, y luego presione la tecla de marcado para iniciar la llamada. .

# **DISCADO RÁPIDO**

1. Presione Menú  $\odot$  para abrir el menú de operaciones.

2. Accede al menú de **Atajo** y seleccione el submenú de **Discado rápido**.

3. Escoja las teclas de dígitos (2-9) y presione la tecla **Opciones** para especificar un número (desde el directorio compartido) para ser un discado rápido. Puedes presionar la opción **Editar** o **Borrar entrada** para modificar/eliminar una tecla de discado rápido.

4. Una vez configurado, mantenga presionada la tecla correspondiente para realizar la llamada de discado rápido.

# **REPRODUCIR MENSAJES DE CORREO DE VOZ**

1. Presione Menú  $\odot$  para abrir el menú de operaciones.

2. Accede a **Correo de voz** y seleccione el submenú **Reproducir mensaje.**

3. Seleccione la cuenta para verificar sus mensajes de voz guardados en su correo de voz.